Наш университет участвует в программе **Office 365 Pro Plus Benefit**, а значит, Вы можете получить бесплатные лицензии **Microsoft Office 365 Pro Plus** для:

 $\blacktriangleright$  5 ПК или МАС

**1**

5 планшетов или смартфонов

А также получить доступ к облачному интернет-хранилищу **OneDrive** емкостью 1ТБ.

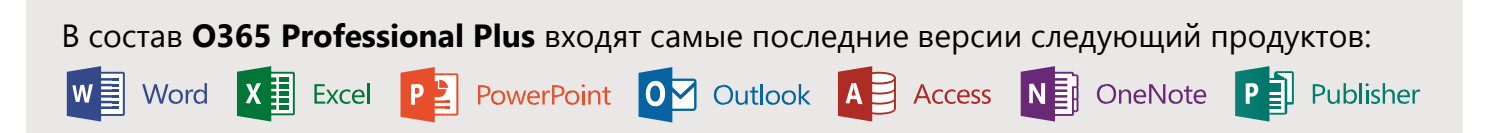

**2**

## **Чтобы воспользоваться этой возможностью необходимо выполнить следующие действия:**

Получить Логин и Пароль на портале [http://uni.tversu.ru](http://uni.tversu.ru/) если вы являетесь студентом или заполните заявку «На доступ к сети и корпоративной почте ТвГУ» на сайте университета <http://university.tversu.ru/informatisation/> если вы являетесь преподавателем.

В появившемся меню слева выбираете вкладку «Программное обеспечение». Далее нужно выбрать язык и нажать кнопку «Установить» и установить Office на свое устройство (экран показан для ПК). **3**

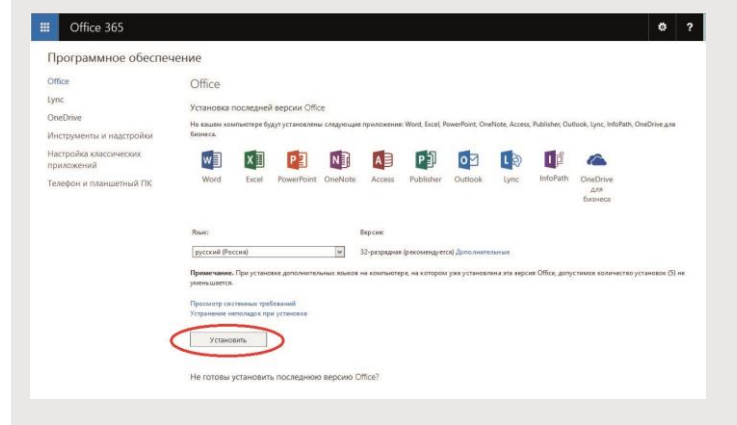

Либо получите доступ к установке со стартовой страницы:

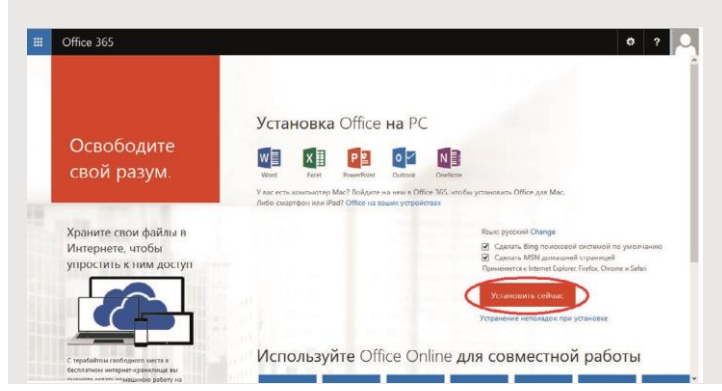

Зайти на portal.office.com, ввести логин учетной записи и пароль, затем выбрать Шестеренку в правом верхнем углу и далее «Параметры Office 365»

**Microsoft** 

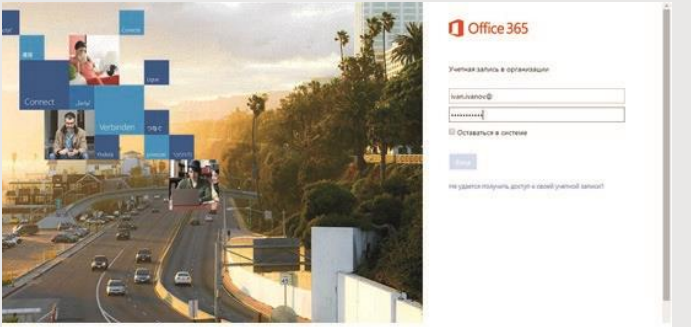

После скачивания необходимо провести активацию продукта, для чего запустить любое из приложений (Word, Excel и т.д.) на устройстве, подключенном к Интернету, и указать при активации данные своей учетной записи: **4**

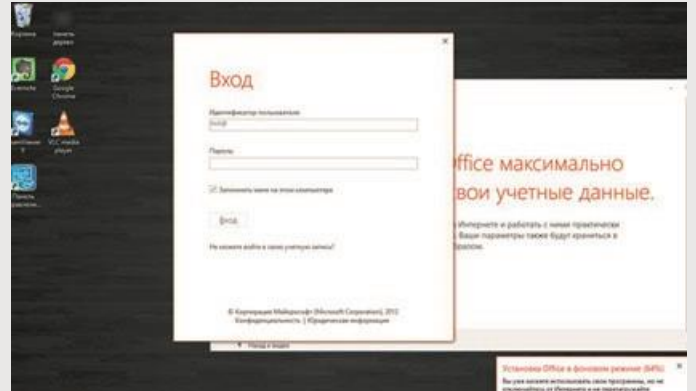

После выполнения аутентификации, ваша лицензия на данной машине будет активирована, и отобразится в списке установленных лицензий на странице «Программное обеспечение».